## **Online Submission of Financial Reports**

The Division of Charitable Gaming now offers an online service for the filing of Quarterly and Annual Financial Reports. To use this service an account must have been created with DCG via the online registration process. See General Instructions below. Please read and print the following information before proceeding to the online service.

The Online Financial Report service includes the following:

- Password protected access to your organization's information, current and previously submitted online Quarterly and Annual Financial Reports.
- Reporting for receipts, disbursements and cash reconciliation.
- Automated calculation of report field values.
- Online "Help" for clarification on various report fields.
- Ability to save working version of the report to be completed at a later time.
- Electronic payment of fees via ACH debits or by credit card.

## **General Instructions**

Prior to using this service, your organization must complete the Electronic Financial Filing Authorization Form and forward it to the VA Department of Agriculture & Consumer Services, Division of Charitable Gaming, 101 N. 14th Street, Richmond, VA 23219. Once the completed forms have been mailed to the Division of Charitable Gaming (DCG), the authorized submitters will be emailed an authorized submitter number and temporary PIN which will be used to establish a User ID and password for accessing this service.

You may want to print the Help File or a blank Quarterly Report form (pdf format) or Annual Report form (pdf format) prior to beginning your report.

If you need help filing your financial report, please send an e-mail to <u>FinReports.Assistance@dcg.virginia.gov</u>. Please provide your DCG#, name, and telephone number where you can be reached. Division staff will call you for assistance in filing this report.

| The first time you access the system,                                                                                                    | Commonwealth of Virginia Governor                                                                                                    | Skip to Content Web Policy FOIA Policy        |
|----------------------------------------------------------------------------------------------------|----------------------------------------------------------------------------------------------------|-----------------------------------------------|
| go to the DCG webpage:  www.dcg.virginia.gov, proceed to  "Financial Reporting", then to  "Creating User ID and Password for Electronic Financial Reporting".             | Home >>Create User  Welcome to the Department                                                                                                    | CHARITABLE GAMING t of Charitable Gaming(DCG) |
| Enter the Authorized Submitter Number and PIN that was emailed to you. The PIN is case sensitive.  Press the Enter key, or click on the "Create User ID/Password" button. | New Users: Before entering your financial information, you must first create a User ID and Password using the Authorized Submitter Number and PIN supplied to you by DCG  Authorized Submitter Number:  This is the number with a dash in the middle emailed to you by DCG. Copy this number and paste it in the box.  PIN:  [eg.xxxx-xxxx]  [eg.xxxxxxxxxxx]  Create UserID/Password  Returning Users: Click the Login button below to enter your User ID and Password. |                                               |
| Enter all fields and click on the "Register" button.                                                                                                    |                                                                                                    |                                               |

|                                          | Creating the User ID and Password for Electronic Financial Reporting                                                                                         |           |  |
|------------------------------------------|----------------------------------------------------------------------------------------------------|-----------|--|
|                                          | Front Please complete the following form to register: Page                                                                                                   |           |  |
|                                          | Complete the required information and choose a User ID and a password. This User ID and Password                                                             |           |  |
|                                          | will be your means to access the online portal to submit financial reports to the DCG. You                                                                   | ı will be |  |
|                                          | asked to create a secret question and provide an answer.The answer to this question can be used to change your password should it be misplaced or forgotten. |           |  |
|                                          | Fields marked with an asterisk(*) are required for registration.                                                                                             |           |  |
|                                          | <ul> <li>Upon completion of this form, click the Register button to submit your registration. You will then be</li> </ul>                                    |           |  |
|                                          | asked to login before submitting financial reports.                                                                                                    |           |  |
|                                          |                                                                                                    |           |  |
|                                          |                                                                                                    |           |  |
|                                          | First Name: Vickie *Last Four Digits of SSN:                                                                                                    |           |  |
|                                          |                                                                                                    |           |  |
|                                          | Last Name: Gephart *Birth Date: [eg. mm-dd-y                                                                                                    | 1         |  |
|                                          | <u> </u>                                                                                                    | 7,7,1     |  |
|                                          | *User ID: *Enter Your Secret Question: (Ex what is your mother's maiden                                                                                      |           |  |
|                                          | name?                                                                                                    |           |  |
|                                          | What is your favorite color?)                                                                                                    |           |  |
|                                          | *Password: *Enter the Answer to Your Question:                                                                                                    |           |  |
|                                          |                                                                                                    |           |  |
|                                          | *Confirm Password:                                                                                                    |           |  |
|                                          |                                                                                                    |           |  |
|                                          |                                                                                                    |           |  |
|                                          | Email: JohnDoe@att.net Phone: 804 902                                                                                                    | 3009      |  |
|                                          | Register                                                                                                    |           |  |
|                                          | <u> </u>                                                                                                    |           |  |
| This care as will be displayed verifying |                                                                                                    |           |  |
| This screen will be displayed verifying  |                                                                                                    |           |  |
| your registration.                       |                                                                                                    |           |  |
|                                          |                                                                                                    |           |  |
| If you are ready to begin entering       |                                                                                                    |           |  |
| your financial report. Click here to     |                                                                                                    |           |  |

| continue to the login screen.                                                                                                    | <u>Front Page</u> You have been successfully registered.  Click <u>here</u> to login using your new username and password.                                                                                      |
|----------------------------------------------------------------------------------------------------|----------------------------------------------------------------------------------------------------|
| When you are ready to enter your financial report, go to the DCG webpage: www.dcg.virginia.gov, proceed to "Financial Reporting", then to "Submit Report Electronically."  Enter your User ID and Password Press the Enter key, or click on the "Login" button.                                                                                                    | Login for Submitting Financial Reports  To Login, enter the username and password you created during the registration process.  Click this link to reset your Login ID or Password.  User ID:  Password:  Login |
| If you have forgotten your User ID or Password, you can click on the purple this link to reset link. After verifying your registration information including the answer to your secret question, your User ID will be displayed and you will be allowed to establish a new password. Should you still experience log in issues please contact DCG at (804) 225-2801. | Deceg                                                                                                    |
| After you successfully log in, you will be presented with an organization information screen. You must verify                                                                                                    |                                                                                                    |

the information included on this screen. Organization Information **User Information** If your name is displayed in the User 798 Test Organization John Doe Information and if you are still 8044567890 authorized to submit financial reports Address: Edit Phone Number for your organization, you must click P.O. Box 999 in the checkbox and then click on the Danville, VA 24543 "Continue" button to proceed to the John.Doe@aol.com next report screen. Edit Email Address If the information is no longer valid, you must contact DCG by email at webmaster@dcg virginia.gov or by I certify that I am the person displayed above and am authorized to enter/submit financial data on behalf of the organization listed above. phone at (804) 225-2801. Continue If your telephone number is listed Note: If your organization information has changed, incorrectly, click Edit Phone Number please contact the Department Of Charitable Gaming at and you will be allowed to update WebMaster@DCG.virginia.gov your telephone number. or call (804)225-2598 If your email address is listed incorrectly, click Edit Email Address and you will be allowed to update your email address. Upon confirming your organization information, this screen will be displayed. Depending on the current reporting window, you will be given access to either the Quarterly or Annual report functions.

NOTE: Please note you must submit

all quarter reports prior to submitting the Annual Report. .

To enter and submit a financial report, click the "Add" button.

If your organization did not realize any gross gaming receipts during the quarter, click on the "Continue" button. This will automatically fill all blanks with zeroes and mark all parts of the report as complete..

To view or print a previously submitted report, click on the View link that corresponds to the report you would like to view and/or print.

To log out of the system, click on LogOut in the upper right-hand corner of the screen.

After selecting to add or edit a financial report, you will be presented with a screen for Part 1 - Receipts.

At this point, you will begin entering report values. ENTER NUMERIC VALUES ONLY (no commas or dollar signs, Example: enter 10000.89 not \$10,000.89).

To move from field to field, use the mouse cursor or tab key. As you

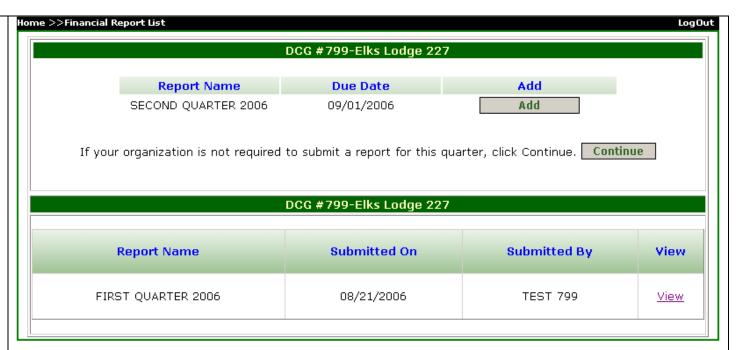

enter values in the form fields, calculations will begin to appear for line items 6, 8 and 10.

To navigate through the report, the following buttons must be used: "Done with Receipts" - Saves the current screen's information and designates the part completed by displaying a check in the box to the left of the part. The next part will then be displayed.

"Save" - Saves the current screen's information and redisplays the same screen.

"Exit" - Saves the current screen's information and returns to the report selection menu screen. The report can then be accessed and completed at a future time.

Clicking on a purple underlined Part on the left-hand side of the page saves the current screen's information and moves to the selected part.

Example click on <u>Part 3 - Expenses</u> to display the page for Part 3. You cannot click on the box to the left of Part 3 - Expenses.

Note: The parts can be entered in any order.

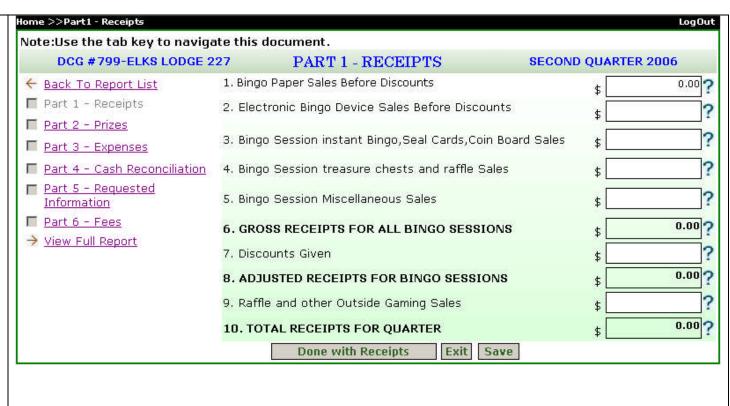

Clicking on any blue 2 at the far right-hand of the screen opens the Help File with additional information. For the example at the right, the blue 2 at the far right of line 3 in Part 1 was selected.

## Help Example:

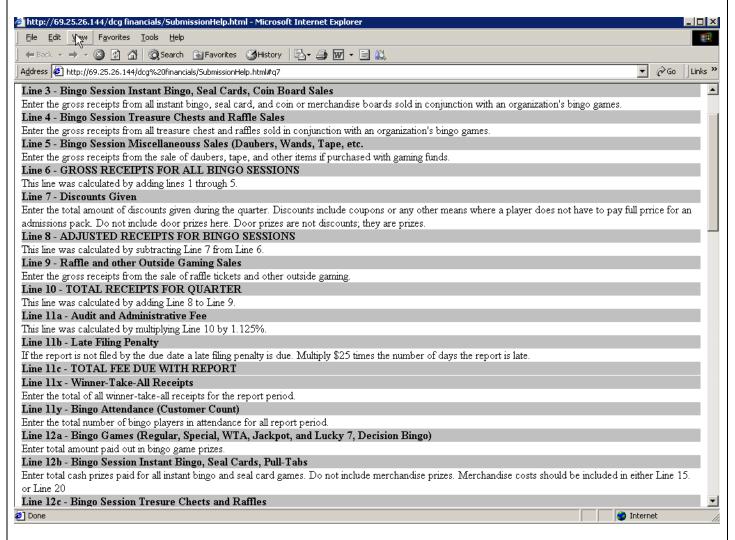

## Select Part 1 – Receipts

Part 1 will be displayed. At this point, you will begin entering report values. ENTER NUMBERIC VALUES ONLY (no commas or dollar signs.

Example: 10000.89 not \$10,000.89)

After you have completed Part 1, click on the "Done with Receipts" button at the bottom of the page.

Note: The check box to the left of Part 1 – Receipts now is checked.

Even though a part has been designated as being complete, you can still return to that part and make changes. Once the report is submitted, you can no longer make changes.

When you select the <u>Part 2 - Prizes</u> link, you will be presented with a screen for entering Part 2 - Prizes.

At this point, you will begin entering report values. ENTER NUMERIC VALUES ONLY (no commas or dollar signs. Example: 10000.89 not \$10,000.89).

| DCG #799-ELKS LODGE 2                                | 27 PART 1 - RECEIPTS 8                                   | ECOND QUARTER | 2006 |
|------------------------------------------------------|----------------------------------------------------------|---------------|------|
| - <u>Back To Report List</u>                         | 1. Bingo Paper Sales Before Discounts                    | \$            | 0.00 |
| Part 1 - Receipts                                    | 2. Electronic Bingo Device Sales Before Discounts        | \$            |      |
| <u>Part 2 - Prizes</u><br>  <u>Part 3 - Expenses</u> | 3. Bingo Session instant Bingo, Seal Cards, Coin Board 9 | Sales \$      |      |
| Part 4 - Cash Reconciliation                         | 4. Bingo Session treasure chests and raffle Sales        | \$            |      |
| Part 5 - Requested<br>Information                    | 5. Bingo Session Miscellaneous Sales                     | \$            |      |
| ■ Part 6 - Fees<br>→ View Full Report                | 6. GROSS RECEIPTS FOR ALL BINGO SESSIONS                 | \$            | 0.00 |
|                                                      | 7. Discounts Given                                       | \$            |      |
|                                                      | 8. ADJUSTED RECEIPTS FOR BINGO SESSIONS                  | \$            | 0.00 |
|                                                      | 9. Raffle and other Outside Gaming Sales                 | \$            |      |
|                                                      | 10. TOTAL RECEIPTS FOR QUARTER                           | \$            | 0.00 |

To move from field to field, use the mouse cursor or tab key. As you enter values in the form fields, calculations will begin to appear for line item 12f.

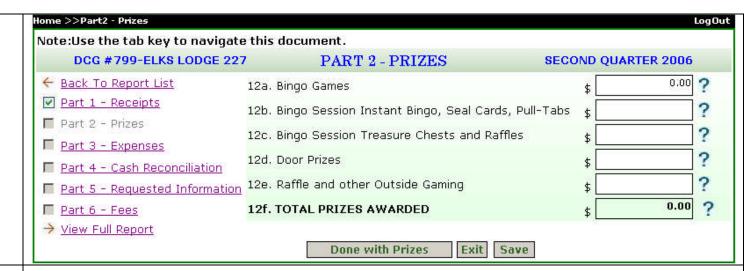

When you select the <u>Part 3 - Expenses</u> link, you will be presented with a screen for entering Part 3 - Expenses.

At this point, you will begin entering report values. ENTER NUMERIC VALUES ONLY (no commas or dollar signs, Example: enter 10000.89 not \$10,000.89).

To move from field to field, use the mouse cursor or tab key. As you enter values in the form fields, calculations will begin to appear for line items 21d and 23.

| Home >>Part3 - Expenses                                                                                                    |                                                        | LogOut           |
|----------------------------------------------------------------------------------------------------|--------------------------------------------------------|------------------|
| Note:Use the tab key to navigate                                                                                                    | this document.                                         |                  |
| DCG #799-ELKS LODGE 227                                                                                                    | PART 3 - EXPENSES SECO                                 | OND QUARTER 2006 |
| ← Back To Report List                                                                                                    | 13. Cash Payments from Funds at Bingo Session          | \$ 0.00 ?        |
| ✓ Part 1 - Receipts                                                                                                    | 14. Cash Shortage or Overage (If overage,enter negativ | re) s ?          |
| ✓ Part 2 - Prizes  ☐ Part 3 - Expenses                                                                                                    | 15. Payments to Registered Suppliers                   | \$ ?             |
|                                                                                                    | 16. Rent paid for Electronic Bingo Devices             | \$ ?             |
| THE PROPERTY OF THE PROPERTY OF THE PROPERTY O | 17. Raffle Supplies                                    | \$ ?             |
| Part 6 - Fees                                                                                                    | 18. Bingo Hall Lease Payments                          | \$ ?             |
| → <u>View Full Report</u>                                                                                                    | 19. Payments to Department of Charitable Gaming        | \$ ?             |
|                                                                                                    | 20. All other Gaming Expenses                          | \$ ?             |
|                                                                                                    | 21a. Use of Proceeds Facility Disbursements            | \$ ?             |
|                                                                                                    | 21b. Use of Proceeds Charitable Donations              | \$ ?             |
|                                                                                                    | 21c. Use of Proceeds Transfers to Restricted Account   | \$ ?             |
|                                                                                                    | 21d. TOTAL USE OF PROCEEDS                             | \$ 0.00 ?        |
|                                                                                                    | 22. Business Expenses                                  | \$ ?             |
|                                                                                                    | 23. TOTAL DISBURSEMENTS                                | \$ 150.00 ?      |
|                                                                                                    | Done with Expenses Exit Save                           |                  |

When you select the Part 4 - Cash Reconciliation link, you will be presented with a screen for entering Part 4 - Cash Reconciliation.

At this point, you will begin entering report values. ENTER NUMERIC VALUES ONLY (no commas or dollar signs, Example: enter 10000.89 not \$10,000.89).

To move from field to field, use the mouse cursor or tab key. As you enter values in the form fields, calculations will begin to appear for line items 29, 30, 31d, 34, and 35.

NOTE: Line 30 must equal Line 35 to be able to finish and submit the report. If these values do not match, you must check your information and make the changes necessary for your report to balance. Lines 24 and 25 will carry forward from previous reports ending balances.

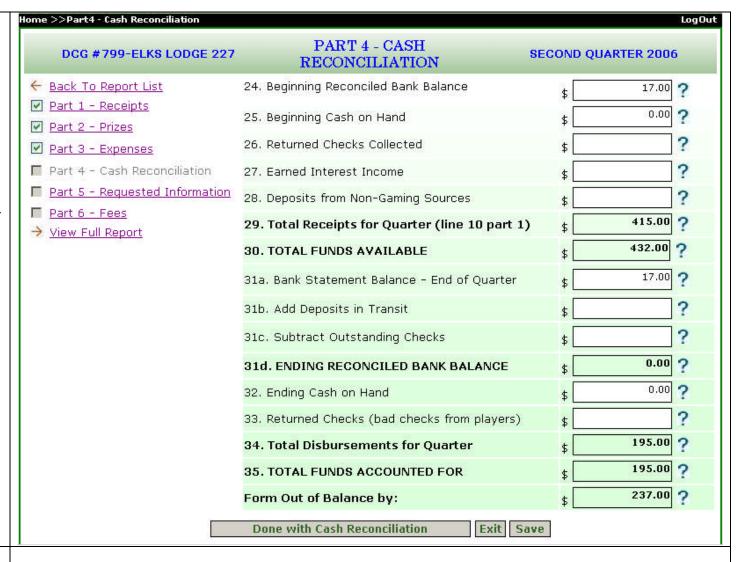

When you select the Part 5 - Requested Information link, you will be presented with a screen for entering Part 5 - Requested Information.

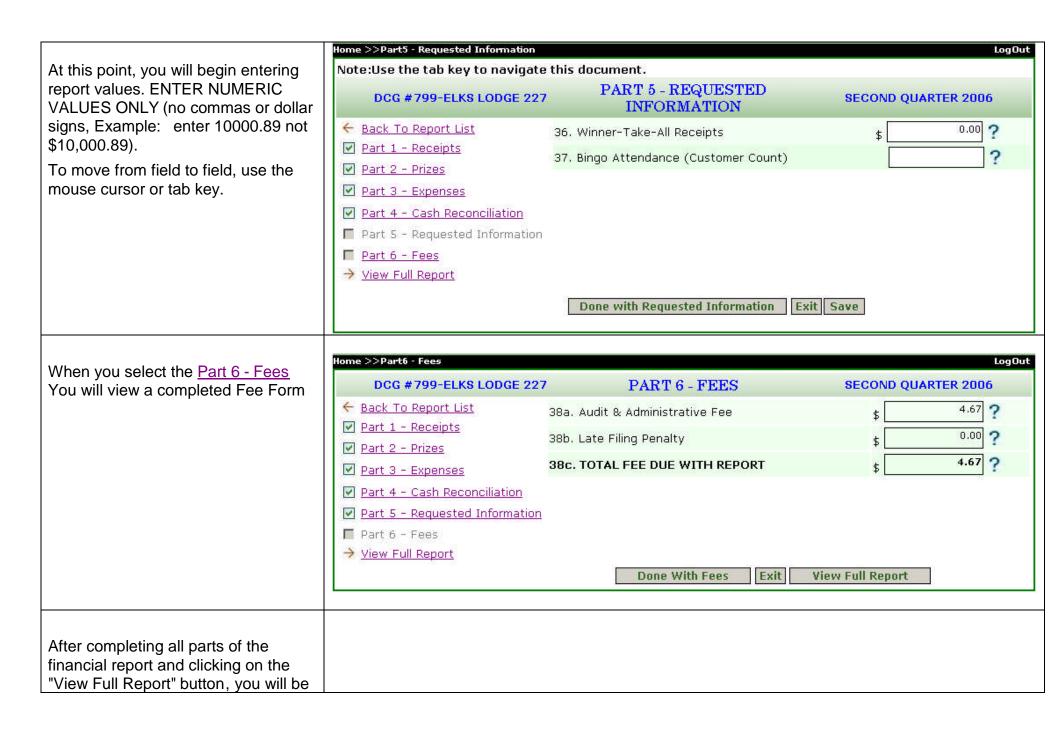

presented with a Confirmation screen, showing all the values that have been entered for your report. You must review your information carefully. Any necessary changes must be made at this point. Use the "Edit" buttons to return to update any report parts.

Once you have verified that the information is valid, click on the "Submit Report" button to finalize and submit your financial report.

To print the displayed report, click on the "Print" button.

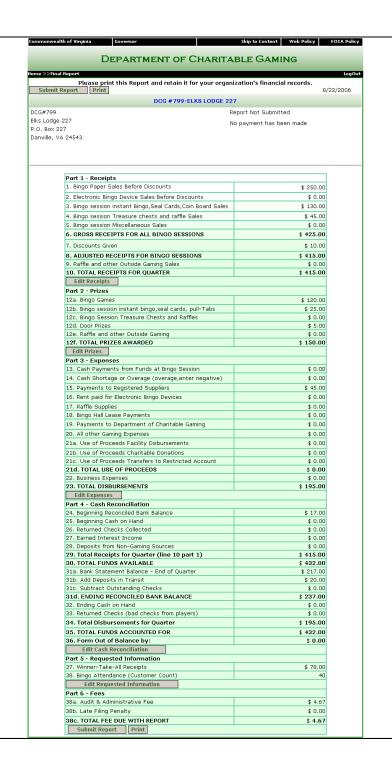

Home >>Pay Fees LogOut Fees This screen will be displayed showing Fee Type **Total Amount Due** the amount of fees including late fees Audit and Administration Fee \$0.63 that are due. Late Filing Penalty \$2050,00 Credit Balance \$0.00 \$2050.63 TOTAL FEE DUE WITH REPORT Click on the "Pay Fees & Submit Report" button to continue. Pay Fees & Submit Report Go To Report List Return to Full Report Home >>Untitled Page LogOut This screen will be displayed to allow Please select method of payment below you to select the payment type for your fees. C Credit Card

After selecting either Credit Card or

Electronic Check, click on the "Continue" button to continue.

Continue

This screen will be displayed if Credit Card is selected.

After entering the required information, click on the "Submit" button to process the payment.

This will conclude your reporting process and initiate the transfer of your fees to the Division of Charitable Gaming.

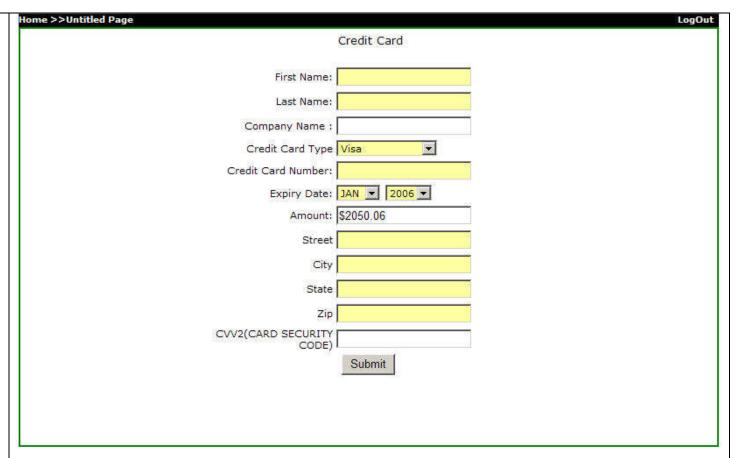

This screen will be displayed if Electronic Check is selected.

After entering the required information, click on the "Submit" button to process the payment.

This will conclude your reporting process and initiate the transfer of your fees to the Division of Charitable Gaming.

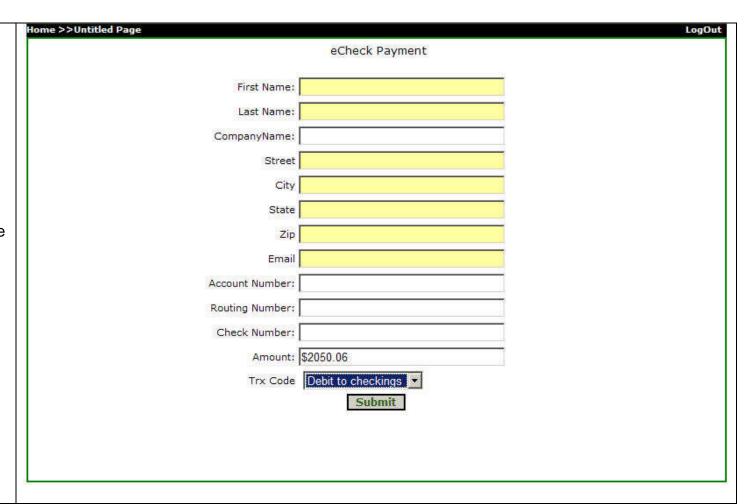

Your Payment Report Receipt screen will be displayed. Please click on the "Print" button to print a copy of the report for your records. Your report is now finished and you may either return to other sections of the DCG site or close out your browser.

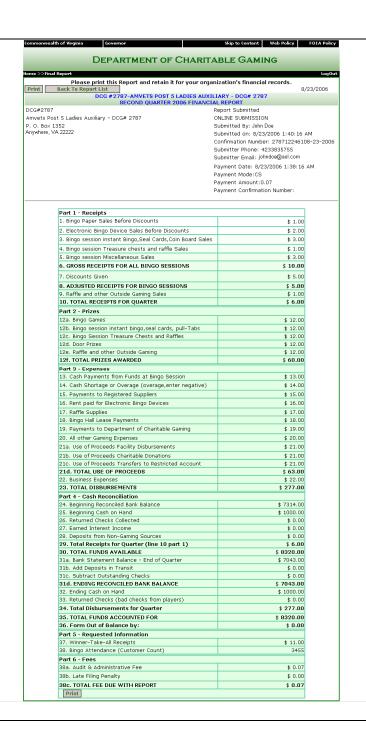